## Registration to the Student Exam Portal, Visva-Bharati

- 1. At first open your browser and type <u>vbu.ucanapply.com</u> on the address bar.
- 2. Click on the <u>Student (Click here)</u>

| Visva Bharati University 🛛 🗙 | Martin Inbox (1) - sinkud04@amail.co 🗙 🛨 | A M Charles concerned of A de cont                                                                                                    |                               |
|------------------------------|------------------------------------------|----------------------------------------------------------------------------------------------------|-------------------------------|
| ← → ♂ ŵ                      | 🔍 🔏 vbu.ucanapply.com 1                  | •••                                                                                                    | ♥☆                            |
| Plantiker VISVA-BHARATI      | ~~~~~~~~~~~~~~~~~~~~~~~~~~~~~~~~~~~~~~~  |                                                                                                    |                               |
|                              |                                          |                                                                                                    | 1. Visva-Bharati Sl           |
| STUDENT (G                   | ick here) 2 Administration               | TEACHER / EVALUATOR                                                                                                    | Login Panel As ADMINISTRATION |
| Studen- Studen               |                                          |                                                                                                    | Access as                     |
| School10th                   |                                          | News Section                                                                                                    | Select Access Type            |
| Schoolloth                   |                                          |                                                                                                    | Password                      |
|                              |                                          | <ul> <li>Urgent Notification regarding Exam. form fill up<br/>of M.Phil Sem-IV &amp; other casual courses, 2020</li> </ul>                                                                                                    | Password                      |
| School 12th                  |                                          | <ul> <li>Urgent Notice regarding submission of re-</li> </ul>                                                                                                    | Proceed                       |
|                              |                                          | evaluation application forms of Odd<br>• Schedule (96.0-nbice, Viveo) eca fixageiontion of e<br>School, Centrificate, 20/0, Bead more, p                                                                                                    |                               |
|                              |                                          | School Certificates 2010 Read Cincle: Read more<br>Urgent Notification regarding Leminal(Hinal)<br>Semester of UG & PG Courses and School                                                                                                    |                               |
| Bhavana                      |                                          | Semester of UG & PG Courses and School  Extended ettam frammination from filling for UG & PG Terminal Semester students, 2020 Read                                                                                                    |                               |
|                              |                                          | Hrgent Examination Notification regarding     Examination, 2020 Read more                                                                                                    |                               |
|                              |                                          | Urgent Examination Notification regarding     Examination Form Fill up, 2020 Read more                                                                                                    |                               |
| Department                   |                                          |                                                                                                    |                               |
|                              |                                          |                                                                                                    |                               |
|                              |                                          |                                                                                                    |                               |
|                              |                                          |                                                                                                    |                               |
|                              |                                          |                                                                                                    |                               |
| 🔊 🙆 🚞                        | 📕 🐍 👩 🐼 🙋 🖉                              | Constant State of State of State                                                                                                    | EN 12:21                      |
|                              |                                          | and the second second se | 27-08-2020                    |

## 3. Click on the New user? <u>Activation/Register now!</u>

| → C' û                                                                 | 0 🔏 vbu.ucanapply.com/universitysystem/student/                                                                                            | ··· 🖂 🏠            |                            |
|------------------------------------------------------------------------|----------------------------------------------------------------------------------------------------|--------------------|----------------------------|
|                                                                        | V volucianappy.com/universitysystem/studienty                                                                                              |                    |                            |
| VISVA-BHARATI<br>A Central University and an Institution Of National I | ngolana                                                                                                    |                    | EXAMINATION SECT           |
|                                                                        |                                                                                                    | 1. Visva-Bharati S | Student Examination Portal |
| STUDENT (                                                              | Click here)                                                                                                    | Login Panel        |                            |
| Student Exam                                                           | Portal                                                                                                    | Put your Acc       | ount details               |
| Download Appli                                                         | ication Forms                                                                                                    | Email Id           |                            |
| <ul> <li>Application form for F</li> </ul>                             | Provisional Certificate                                                                                                    | Email Id           |                            |
| Application form for M                                                 |                                                                                                    |                    |                            |
| <ul> <li>Application form for E</li> </ul>                             | xamination of Thesis for Ph.D. Degree                                                                                                    | Password           |                            |
| <ul> <li>Application form for E</li> </ul>                             | inrolment as Ex-Student                                                                                                    | Password           |                            |
|                                                                        | tank Certificate / Confidential Result                                                                                                    |                    |                            |
|                                                                        | ranscript / Provisional Certificate / Duplicate Admit / Marksheet / Duplicate Certificate                                                  | Proceed            |                            |
|                                                                        | Driginal Degree / Diploma / Certificate for Candidates who did not attend the Convocation                                                  |                    |                            |
| <ul> <li>Application form for F</li> </ul>                             | Re-evaluation of Answer-scripts                                                                                                    |                    | ivation/Register now! 3    |
|                                                                        |                                                                                                    | New user? Act      | ivation/Register now!      |
| News Section                                                           |                                                                                                    |                    | - ssword                   |
| Urgent Notification regar                                              | ding All Semester including School Certificate Examinations 2020: Read more                                                                |                    |                            |
|                                                                        | nortal is mandatory for the all the students Read more<br>versity Examinations Read more                                                   |                    |                            |
|                                                                        | ding Examinations read note<br>ding Exam. form fill up of M.Phil Sem-IV & other casual courses, 2020 Read more                             |                    |                            |
| <ul> <li>Urgent Notice regarding</li> </ul>                            | submission of re-evaluation application forms of Odd Semester(NovDec., 2019) Examinations to the concerned Bhavana/Vibhaga office. Read mo | re                 |                            |
|                                                                        | Voce Examination of School Certificate, 2020 Read more                                                                                     |                    |                            |
| <ul> <li>Urgent Notification regar</li> </ul>                          | ding Terminal(Final) Semester of UG & PG Courses and School Certificate Examination, 2020 Read more                                        |                    |                            |
|                                                                        |                                                                                                    |                    |                            |

- 4. **Please select the Login Type:** New Students of UG/PG admitted through counseling.

5. Please put your application id in the blank field and press the tab button.

| → C' 🏠                                                                                                    | 🔽 🔏 vbi                   | .ucanapply.com/universitysystem/student/                                       | ⊠ ☆               | Q Search                            |          | hit.         |                   | Q | - |
|----------------------------------------------------------------------------------------------------|---------------------------|--------------------------------------------------------------------------------|-------------------|-------------------------------------|----------|--------------|-------------------|---|---|
| VISVA-BHARATI                                                                                                    |                           | Login Activation                                                               |                   |                                     | 6        |              |                   |   |   |
|                                                                                                    |                           | Internal Students are not required to register. Use previou                    | is log in details |                                     |          |              |                   |   |   |
| STUDENT<br>Student Exc                                                                                                    | F (Click her<br>am Portal | Login As :<br>New Students of UG/PG admitted through counseling                |                   |                                     |          | el           |                   |   |   |
|                                                                                                    | pl tion Fo                | Application Id : (In Registration certificate you find your<br>VBU0117694031 5 | APPLICATION ID)   |                                     | 1        |              |                   |   |   |
| Application form fo<br>Application form fo                                                                                                    |                           | Press TAB to continue                                                          |                   |                                     | a<br>d   |              |                   |   |   |
| Application form for                                                                                                    |                           |                                                                                |                   |                                     | Password |              |                   |   |   |
| Application form fo                                                                                                    |                           |                                                                                |                   |                                     | New user | Activation/R | owl<br>rgot Passw |   |   |
|                                                                                                    |                           |                                                                                |                   |                                     |          |              |                   |   | 1 |
| <ul> <li>Exam, Schedule for the GEC-2(Back students only) and GEC-3(Régular and Back students) Siksha-Bhavana - 2020 Read more</li> <li>Extension of online submission of Examination Forms for the UG &amp; PG students academic session 2019-20 and 2020-21 (cicept Semester-1) Read more</li> <li>Online submission of Examination Forms for the UG &amp; PG students academic session 2019-20 and 2020-21 (cicept Semester-1) Read more</li> <li>Resised Programme of Under Gendust Examination, 220 (Online) for Sem 21, B × 14 (Regular &amp; Back Candidates, CBCS &amp; Rend more</li> </ul> |                           |                                                                                |                   | ation Pro<br>t Exam P<br>ill up Gui | nd Exa   |              |                   |   |   |
|                                                                                                    |                           |                                                                                |                   |                                     |          |              |                   |   |   |

6. After pressing the tab button you can see your details (Name, Email id and password). Now please carefully note that if you want to register with new Email id or want to change the old Email id which was used at the time of admission form fill up then please click on the use Alternative Email Id and write your new Email id in the Alternative Email Id box and click on the proceed button. If you will register with the same old email id (which was given at the time of admission form fill up) then click on the proceed button.

| → C' 🏠                                                            | 🔽 🔏 vbu                                  | ucanapply.com/universitysystem/studer                                          | it/                               | 🚥 🗵 🔂 🔍 Search                              |            | III\ 🖽                                           | ] ۱    | @ Q | ,   |
|-------------------------------------------------------------------|------------------------------------------|--------------------------------------------------------------------------------|-----------------------------------|---------------------------------------------|------------|--------------------------------------------------|--------|-----|-----|
| VISVA-BHARATI                                                     |                                          | Login Activation                                                               |                                   |                                             | Ŷ          | EXAMIN                                           |        |     |     |
|                                                                   |                                          | Internal Students are not required to regi                                     | ster. Use previous log in details |                                             |            |                                                  |        |     |     |
| STUDEN<br>Student Ex                                              | T (Click here<br>am Portal               | Login As :<br>New Students of UG/PG admitted through                           | a counseling                      |                                             | •          | inel                                             |        |     |     |
| Download Ap                                                       | _                                        | Application Id : (In Registration certificate<br>VBU02478310611                |                                   |                                             |            | ir Account details                               |        |     |     |
| Application form for<br>Application form for                      |                                          | Press TAB to continue Name : ABHUIT DAS                                        |                                   |                                             |            | a<br>d                                           |        |     |     |
| Application form fi<br>Application form fi<br>Application form fi |                                          | Email Id : abhijitdasm20@gmail.com<br>Password : (Same Password as used at the | time of Admission period)         |                                             |            | ed                                               |        |     |     |
| Application form fi<br>Application form fi                        |                                          | Use Alternative Email Id :                                                     |                                   | ernative Email id only i<br>h New Email id. | f you want | er? Activation/Regist                            |        |     |     |
|                                                                   |                                          | Alternative Email                                                              |                                   |                                             |            |                                                  |        |     | 17. |
|                                                                   | ntermediate Semest<br>egarding Exam, for | In case student for the previous entrance en<br>Proceed                        |                                   |                                             |            | tration Proces<br>nt Exam Port<br>Fill up Guidel | al and |     |     |
| more<br>Urgent Notification re<br>Extended date of Exar           |                                          |                                                                                |                                   |                                             |            |                                                  |        |     |     |

7. Please read the message at the top of the Login Activation window. If the message is showing Success! Your activation code sent to your mail. Please check your mail, then open or login to you E-mail account in another window. If not then follow the message and correct your details as per instruction.

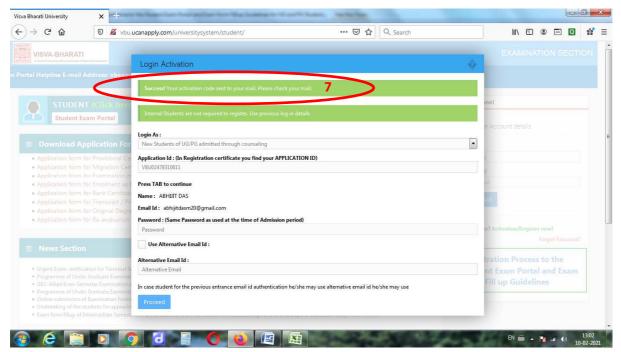

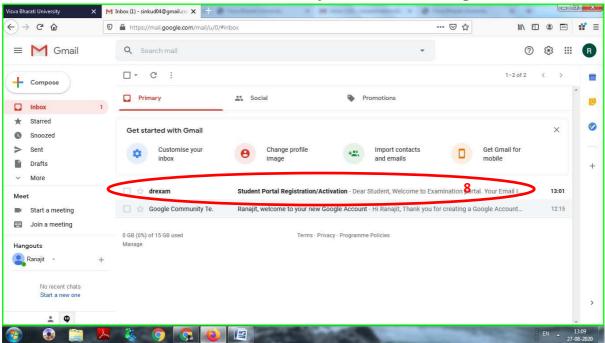

8. Click on the e-mail received from **drexam**, **Subject: Student Portal Registration/Activation**.

9. Copy the activation code from the e-mail and click on the activation code.

| Visva Bharati University 🛛 🗙                                               | M Student Portal Registration/Act 🗙 Visva Bharati University 🗙 🛨                                                                                                    | -      |            |   | ) ×                   |
|----------------------------------------------------------------------------|----------------------------------------------------------------------------------------------------|--------|------------|---|-----------------------|
| ← → ℃ ŵ                                                                    | 🖸 🔒 https://mail.google.com/mail/u/0/#inbox/FMfcgxwJXfhvJSWJHpvHnqVCpHbRfxWT 🛛 🐨 🖸 🏠                                                                                                    | III\ E | ) ®        | ¢ | 11 ≡                  |
| = M Gmail                                                                  | Q Search mail                                                                                                    | 0      | ÷          |   | R                     |
| + Compose                                                                  |                                                                                                    | 1 of 2 | <          | > | E                     |
| 🔲 Inbox                                                                    | Student Portal Registration/Activation Index x                                                                                                    |        | ē          | 2 |                       |
| <ul> <li>Starred</li> <li>Snoozed</li> <li>Sent</li> <li>Durfte</li> </ul> | drexam@visva-bharati.ac.in via amazonses.com 13:01 (22 minutes ago)<br>to me *<br>Dear Student;<br>Welcome to Examination portal.                                                                 | ☆      | 4          | : | 0                     |
| Drafts <ul> <li>More</li> </ul>                                            | Your Email Id : <u>sinkud04@gmail.com</u>                                                                                                    |        |            |   | +                     |
| Meet Start a meeting Join a meeting                                        | Your Password : 123456<br>Your Activation Code : 071616<br>To activate your account click on the following copy paste the following link in the browser.                                          |        |            |   | E)                    |
| Hangouts<br>Panajit - +                                                    | http://ybu.ucanapply.com/examinationsystemybu/activation2019.php?id=MTE0&code=c2lua3VkMDRAZ21haWwuY29t&stcode=U10w<br>smcode=&oldcode= [Plese Click on the full Link] Activation Link, Click here | MDIwMI | <u>kta</u> | > |                       |
| No recent chats<br>Start a new one                                         | Keply Forward                                                                                                    |        |            |   | >                     |
| vbu.ucanapply.com/examinationsystemvb                                      | u/activation2019.php?id=MTE0&code=c2lua3VEMDRA221haWwuY29t&stcode=U1QwMDIwMTI48.smcode=&oldcode=                                                                                                  |        | EN         |   | -<br>13:23<br>08-2020 |

| Visva Bharati University                  | X Student Portal Registration/Aci X Visva Bharati University X +                                        |                        |
|-------------------------------------------|----------------------------------------------------------------------------------------------------|------------------------|
| ↔ ∀ ✿                                     | 🛛 🔏 vbu.ucanapply.com/examinationsystemvbu/activation2019.php?id=MTE0&code=c2lua3VkMDRAZ21haWwuY2 🚥 🛡 🟠 | II\ 🗉 🔹 👬 ≡            |
| Tissue a history of a history of National |                                                                                                    |                        |
|                                           | Password : 1***50<br>071616<br>Proceed                                                                  |                        |
|                                           |                                                                                                    |                        |
|                                           |                                                                                                    |                        |
|                                           |                                                                                                    |                        |
| 📀 📀 🚞                                     | - 😕 🐥 🧿 💽 🙋 📳                                                                                           | EN 13:23<br>27-08-2020 |

10. Paste the activation code in the blank space and click on the Proceed button.

11. Now your account activation has been completed, please click on Go to Home Page.

| Visva Bharati University 🛛 🗙                                                   | Student Portal Registration/Act X Visva Bharati University X +                                                      |                        |
|--------------------------------------------------------------------------------|----------------------------------------------------------------------------------------------------|------------------------|
| ← → ⊂ ଢ                                                                        | 0 🔏 vbu.ucanapply.com/examinationsystem/vbu/activation2019.php?id=MTE0&code=c2lua3VkMDRAZ21haWwuY2 🚥 🛛 🏠            | IIN 🗉 🔹 🖬 🗉            |
| VISVA-BHARATI<br>A Central University and an Institution Of Mational Important |                                                                                                    |                        |
|                                                                                | Ernell : sinkud04@gmail.com<br>Password : 1***56<br>Proced<br>Your Activation has been Conflected G to Home Page 11 |                        |
|                                                                                |                                                                                                    |                        |
|                                                                                |                                                                                                    |                        |
| 📀 📀 🚞                                                                          | 📕 🍇 🗿 🚱 🙋 📺                                                                                                    | EN 13:27<br>27-08-2020 |

12. Now you can access to your Student Exam Portal account, please login now using your E-mail Id and Password(which was given by you at the time of activation, it is also mentioned in the E-mail received from **drexam**, **Subject: Student Portal Registration/Activation**)

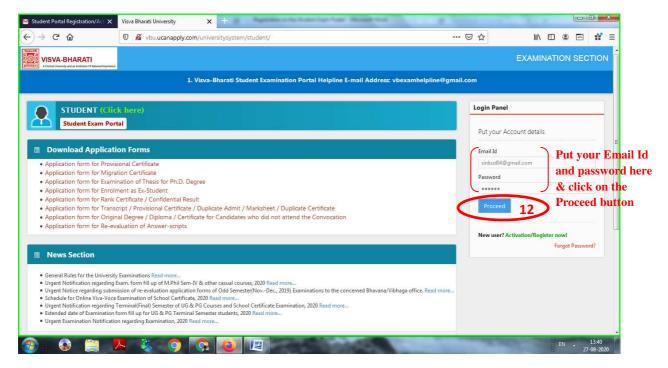

13. Now click on the view student data.

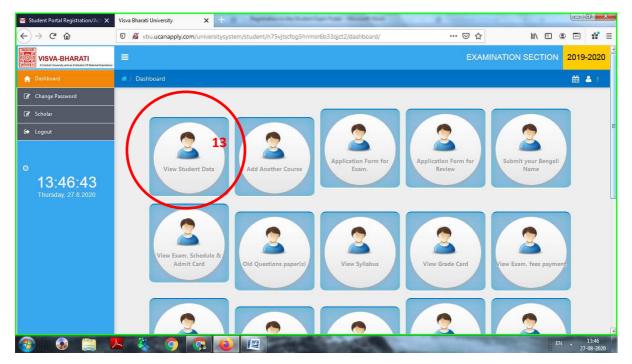

# 14. Click on Add your Details.

| <ul> <li>C ŵ vbuucanapply.com/universitysystem/student/n75vjtscfog5hnmsr6b33qjct2/enrolment/</li> <li>W SVA-BHARATI<br/>EXAMINATION SECTION 2015     </li> <li>C ŵ vbuucanapply.com/universitysystem/student/n75vjtscfog5hnmsr6b33qjct2/enrolment/</li> <li>C ŵ vbuucanapply.com/universitysystem/student/n75vjtscfog5hnmsr6b33qjct2/enrolment/</li> <li>C ŵ vbuucanapply.com/universitysystem/student/n75vjtscfog5hnmsr6b33qjct2/enrolment/</li> <li>C ŵ vbuucanapply.com/universitysystem/student/n75vjtscfog5hnmsr6b33qjct2/enrolment/</li> <li>C ŵ vbuucanapply.com/universitysystem/student/n75vjtscfog5hnmsr6b33qjct2/enrolment/</li> <li>C ŵ vbuucanapply.com/universitysystem/student/n75vjtscfog5hnmsr6b33qjct2/enrolment/</li> <li>C ŵ vbuucanapply.com/universitysystem/student/n75vjtscfog5hnmsr6b33qjct2/enrolment/</li> <li>C ŵ vbuucanapply.com/universitysystem/student/n75vjtscfog5hnmsr6b33qjct2/enrolment/</li> <li>C ŵ vbuucanapply.com/universitysystem/student/n75vjtscfog5hnmsr6b33qjct2/enrolment/</li> <li>C ŵ vbuucanapply.com/universitysystem/student/n75vjtscfog5hnmsr6b33qjct2/enrolment/</li> <li>C ŵ vbuucanapply.com/universitysystem/student/n75vjtscfog5hnmsr6b33qjct2/enrolment/</li> <li>C ŵ vbuucanapply.com/universitysystem/student/n75vjtscfog5hnmsr6b33qjct2/enrolment/</li> <li>C ŵ vbuucanapply.com/universitysystem/student/n75vjtscfog5hnmsr6b33qjct2/enrolment/</li> <li>C ŵ vbuucanapply.com/universitystem/student/n75vjtscfog5hnmsr6b33qjct2/enrolment/</li> <li>C ŵ vbuucanapply.com/universitystem/student/n75vjtscfog5hnmsr6b33qjct2/enrolment/</li> <li>C ŵ vbuucanapply.com/universitystem/student/n75vjtscfog5hnmsr6b33qjct2/enrolment/</li> <li>C ŵ vbuucanapply.com/universitystem/student/n75vjtscfog5hnmsr6b33qjct2/enrolment/</li> <li>C ŵ vbuucanapply.com/universitystem/student/n75vjtscfog5hnmsr6b33qjct2/enrolment/</li> <li>C ŵ vbuucanapply.com/universitystem/student/n75vjtscfog5hnmsr6b3qjct2/enrolment/</li> <li>C ŵ vbuucanapply.com/universitystem/stu</li></ul> |
|----------------------------------------------------------------------------------------------------|
| VISVA-BHARATI<br>Learning are humber of this area in the first section 2015<br>The Dashboard The Data<br>Photo Signature 14                                                                                                    |
| Details      Student Data      Thoto Signature                                                                                                    |
| Student Data                                                                                                    |
|                                                                                                    |
| R.B. : To add your details please click on the buttor Add your Details 14                                                                                                    |
|                                                                                                    |
| C Change Password                                                                                                    |
| 🕼 Scholar                                                                                                    |
| E Logout                                                                                                    |
| O<br>13:49:29<br>Thursday, 27.8 2020                                                                                                    |

15. Now fill your personal details, course details, contact details in this form. You can left blank the bank details part. Then click on the Save & Continue button.

| C' 🕜            | D & uhuuraa                |                                                                 |                             | A State of the August                     | ر ق ر می |
|-----------------|----------------------------|-----------------------------------------------------------------|-----------------------------|-------------------------------------------|----------|
|                 | vou.ucan                   | apply.com/universitysystem/student/n75vjtscfog5hnmsr6b33qjct2/d | ata/                        | ··· 🗵 🖓 💷                                 | ® 🖻 📫    |
| Lunis<br>Data V | Student Data               |                                                                 |                             |                                           |          |
| hoto Signature  | Name:                      | Abcd Das                                                        | Blood Group:                | B+                                        | •        |
| View            | Father's                   | Abcd Das                                                        | Identification              | Mole on chin                              |          |
| Change Password | Name:                      |                                                                 | Mark:                       |                                           |          |
| Scholar         | Mother's<br>Name:          | Abcd Das                                                        | Nationality:                | Indian                                    |          |
| Logout          | DOB:                       | 07 August 1995 -                                                | Religion:                   | HINDU                                     | -        |
|                 | Gender:                    | FEMALE                                                          | AADHAAR<br>NO:              | XXXXXXXX                                  |          |
|                 | Single Girl<br>Child:      | NO                                                              | Student NAD                 | N                                         |          |
| 13:53:53        | Category:                  | General                                                         | EWS                         | Select                                    |          |
|                 | PWD:                       | NO                                                              | (Economically<br>Weacker    |                                           |          |
|                 | Minority:                  | NO                                                              | Section):                   | foreigner) : Valid from :to :             |          |
|                 | Bhavana:                   | Sangit-Bhavana                                                  |                             | 1990                                      | •        |
|                 | Department:                | Department of Rabindra Sangit, Dance & Drama                    |                             | Year of Admission: Select                 | *        |
|                 | Honours:                   | 2 - Year Certificate Course in Rabindra Sangit                  |                             |                                           |          |
|                 | Student Id<br>Allotment    |                                                                 | Bank Branch:                |                                           |          |
|                 | No:                        |                                                                 | Bank Account<br>No:         |                                           |          |
|                 | Whether<br>staying in      | NO                                                              | IFSC CODE:                  |                                           |          |
|                 | Hostel:                    |                                                                 | State of                    | Select                                    | •        |
|                 |                            |                                                                 | Domicile:<br>Name of Fellow | vship Valid from : to :                   |          |
|                 |                            |                                                                 |                             | 1990                                      | •        |
|                 |                            |                                                                 | Funding<br>Authority:       |                                           |          |
|                 | Permanent A                | drass                                                           |                             | Correspondence Copy the Permanent Address |          |
|                 |                            |                                                                 |                             |                                           |          |
|                 | Address:                   | Suripara, Dharmarajtala                                         | Address :                   | Suripara, Dharmarajtala                   |          |
|                 |                            | Bolpur                                                          |                             | Bolpur                                    |          |
|                 | District:                  | Birbhum                                                         | District:                   | Birbhum                                   |          |
|                 |                            |                                                                 |                             | 224.201                                   |          |
|                 | Pin:                       | 731204                                                          | Pin:                        | 731204                                    | _        |
|                 | Pin:<br>Country:           | India                                                           | Country:                    | India                                     | •        |
|                 | Pin:<br>Country:<br>State: | India West Bengal                                               | Country:<br>State:          | India<br>West Bengal                      | •        |
|                 | Pin:<br>Country:           | India                                                           | Country:                    | India                                     |          |

16. Now you have to upload your photo, signature(English) and signature(Bengali) here. After upload please click on the Save & Continue button.

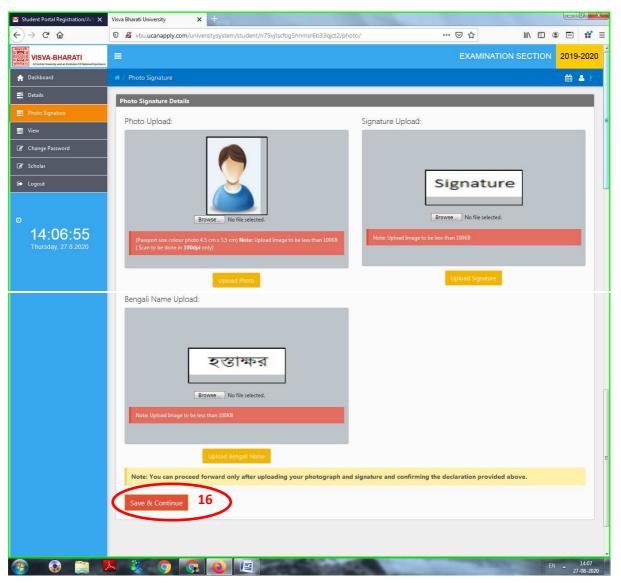

17. Please check your details and click on the Confirm and submit. For Android OS(Smart Mobile Phone) please enable desktop site to view this page otherwise you can't see this page and student data will remain incomplete for your account.

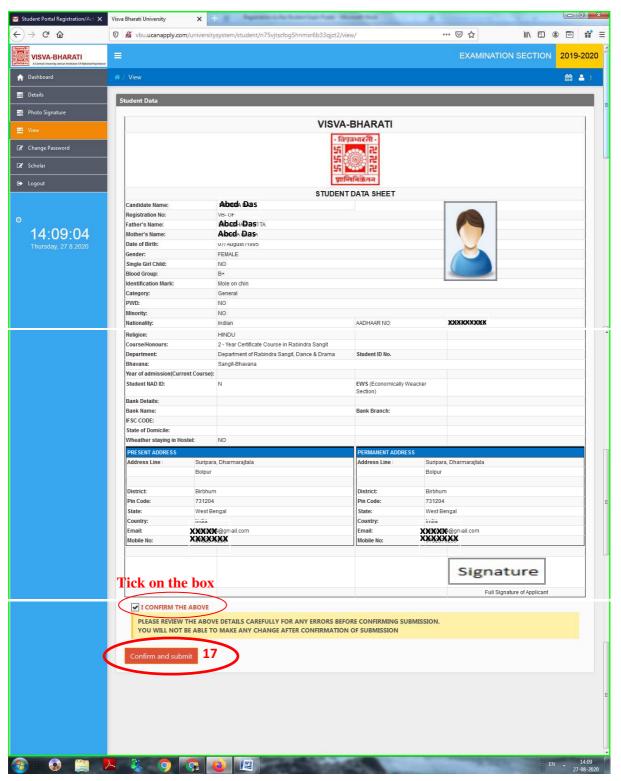

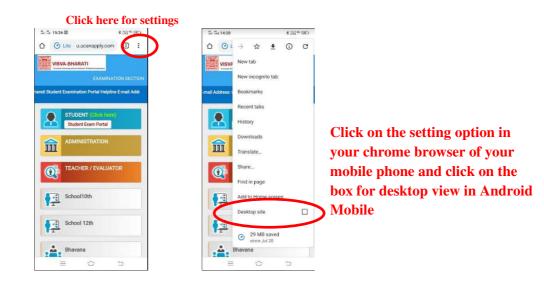

#### 18. Now click on Submit your Bengali Name.

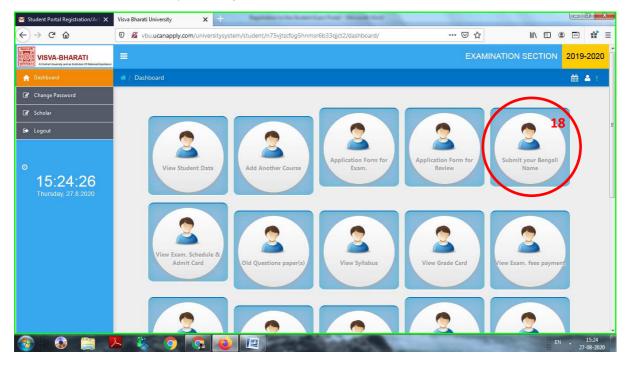

19. Type here your name in English and press the Tab button of your keyboard, in case of mobile select the bengali keyboard and type the bengali name. Now click on Save your Bengali Name.

| 😁 Student Portal Registration/Act 🗙                                                     | Visva Bharati University X +                                                                                                    |
|-----------------------------------------------------------------------------------------|----------------------------------------------------------------------------------------------------|
| ← → ⊂ ŵ                                                                                 | 0 🖋 vbu.ucanapply.com/universitysystem/student/n75vjtscfog5hnmsr6b33qjct2/student-bengali-name/ 🗉 🚥 🖂 🏠 🖬 🗉 📽                                                                                                    |
| Tiggereith<br>gefordier<br>A Control University and an tradition of National Importance | EXAMINATION SECTION 2019-2020                                                                                                    |
| ♠ Dashboard                                                                             | (#/) 🗰 🛎 L                                                                                                    |
| 📑 View                                                                                  | Student Bangali Name                                                                                                    |
| 🕼 Change Password                                                                       | Your name in Bengali:                                                                                                    |
| 🕼 Scholar                                                                               | Type your name in English: soumita das                                                                                                    |
| 🕞 Logout                                                                                | (মীনিতা দাস                                                                                                    |
|                                                                                         | (Please Type your name in <b>English</b> and Press <b>TAB</b> button, it will change in <b>Bengali</b> .)                                                                                                    |
| 0                                                                                       | Save your Bengali Name 19                                                                                                    |
| 15:35:01<br>Thursday, 27 8:2020                                                         |                                                                                                    |
|                                                                                         | ** For the newly registered students while submitting their BENGALI name for the first time, please check carefully before submission of the same.<br>Once submitted you are not further authorised to edit your name and immediately inform online with valid proof of documents in the |
|                                                                                         | dedicated students help desk (vbexamhelpline@gmail.com) of the Examination Section.                                                                                                    |
|                                                                                         |                                                                                                    |
|                                                                                         |                                                                                                    |
|                                                                                         |                                                                                                    |
|                                                                                         |                                                                                                    |
|                                                                                         |                                                                                                    |
| 📀 📀 🚞 🖢                                                                                 | L 🍇 📀 🗔 🙋 📳                                                                                                    |

20. Now your registration is complete.

#### How to fill up Examination Application Form

1. First login to your account at Student Exam Portal(http://vbu.ucanapply.com) with your email id and password.

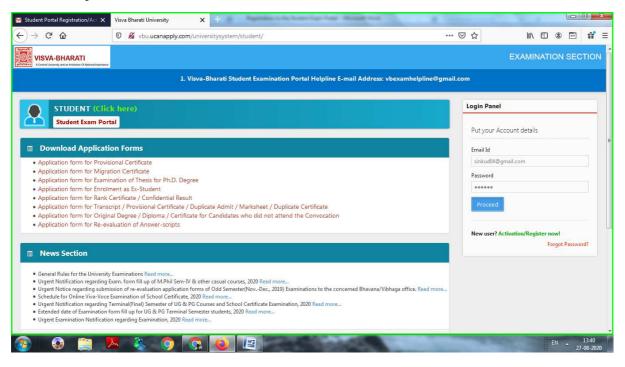

### 2. Click on Application Form for Exam.

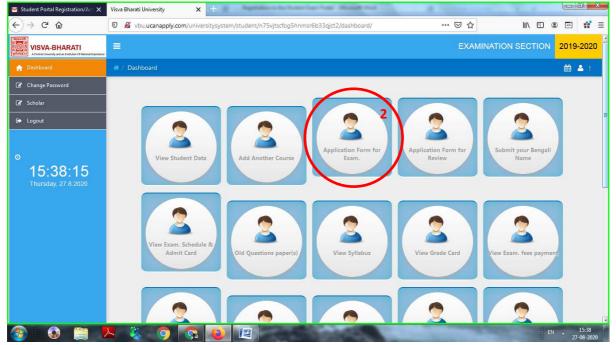

3. Select your course, Type: Regular or Back and Semester from the drop down box. Then choice your papers(if tick is given then no need to choice) and put tick on the I CONFIRM THE ABOVE, after that click on the save button.

| 📷 Student Portal Registration/Act 🗙 | Visva Bharati University X +                                                                                                    |
|-------------------------------------|----------------------------------------------------------------------------------------------------|
| ← → C' ŵ                            | 🛛 🔏 vbu.ucanapply.com/universitysystem/student/n75vjtscfog5hnmsr6b33qjct2/new-exam-form-new/ 🚥 🖸 🏠 🔝 🖬 🗧                                                                                                    |
| Insure of VISVA-BHARATI             | EXAMINATION SECTION 2019-2020                                                                                                    |
| ♠ Dashboard                         | 1 🕷 🕹 🕴                                                                                                    |
| 🛢 View                              | Exam Form                                                                                                    |
| Change Password                     |                                                                                                    |
| 🕼 Scholar                           |                                                                                                    |
| 🗈 Logout                            | Attention of all students or one university is drawn to the following race unat :<br>After making a payment in the examination portal a confirmation E-mail will be sent to your registered E-mail id. Kindly check your mail Inbox/Spam for the confirmation mail if it is successful.                                                                                                    |
|                                     | Free making a payment in the commission porter commission period commission and payment in the second part of the commission part of the payment in the second part of the commission part of the payment in the second part of the payment in the second part of the payment in the payment in the second part of the payment in the second part of the payment in the second part of the payment in the second payment in the second p |
| 0                                   | etc.)                                                                                                    |
| 15:42:44                            | In the event of any discrepancies or unsuccessful payment kindly contact to students help desk (vbexamhelpline@gmail.com) of the Examination Section.                                                                                                    |
| Thursday, 27.8.2020                 | Paper List of 2 - Year Certificate Course in Rabindra Sangit                                                                                                    |
|                                     |                                                                                                    |
|                                     | Subject Name Practical                                                                                                    |
|                                     |                                                                                                    |
|                                     | I CONFIRM THE ABOVE                                                                                                    |
|                                     |                                                                                                    |
|                                     |                                                                                                    |
|                                     |                                                                                                    |
| 🥶 🥹 📑 I                             | k (9 (9 (9 (2) (2) (2) (2) (2) (2) (2) (2) (2) (2)                                                                                                    |

4. Now return to the dashboard by clicking Home/Dashboard.

| 📔 Student Portal Registration/Act 🗙         | Visva Bharati University X + California                                                                                                    |
|---------------------------------------------|----------------------------------------------------------------------------------------------------|
| ← → ⊂ ŵ                                     | 🛛 🔏 vbu.ucanapply.com/universitysystem/student/n75vjtscfog5hnmsr6b33qjct2/new-exam-form-new/ … 🗵 🏠 🕅 🗊 🖨                                                                                                    |
| Figure 20<br>VISVA-BHARATI<br>VISVA-BHARATI | EXAMINATION SECTION 2019-2020                                                                                                    |
| 🔒 Dashboard                                 | (#/) 🗰 🛎 L                                                                                                    |
| 📑 View                                      | Exam Form                                                                                                    |
| Change Password                             | Honours: 2 - Year Certificate V Type: REGULAR V Semester: Annual Exam                                                                                                    |
| 🕼 Scholar                                   | Attention of all students of the University is drawn to the following fact that :                                                                                                    |
| 🕞 Logout                                    | After making a payment in the examination portal a confirmation E-mail will be sent to your registered E-mail id. Kindly check your mail Inbox/Spam for the confirmation mail if it is successful.                                                                                                    |
| o<br>15:50:11<br>Thursday, 27.8 2020        | If the payment made is successful then you can see your Examination Application Form from here and please check all the necessary informations (i.eName, Bengali Name, NAD ID, Paper/Courses etc.)<br>In the event of any discrepancies or unsuccessful payment kindly contact to students help desk (vbexamhelpline@gmail.com) of the Examination Section. |
| - Card                                      | Paper List of 2 - Year Certificate Course in Rabindra Sangit                                                                                                    |
|                                             | Subject Name                                                                                                    |
|                                             | Practical Paper-1-                                                                                                    |
|                                             |                                                                                                    |
|                                             | I CONFIRM THE ABOVE                                                                                                    |
|                                             | Sac                                                                                                    |
| 📀 📀 🚞 I                                     | L 💐 🧿 💽 🙋 📺                                                                                                    |

5. Select View Exam. fees Payment icon.

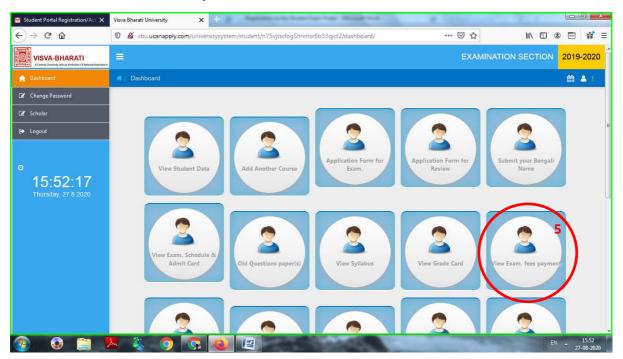

6. Click on Pay Now & Submit Application!

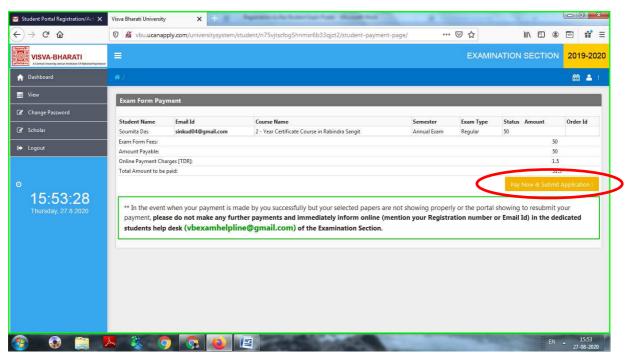

7. Now you can pay the fees through UPI, Debit/Credit Card, Net Banking, Wallets etc. Select your suitable option and pay the fees.

| Student Portal Registration/Act ><br>- ) → C <sup>I</sup> û | Image: Second Second | ab88b20778066994bdbacad8812MTMxA 🚥 🔽 🟠           |                 |
|-------------------------------------------------------------|----------------------------------------------------------------------------------------------------|--------------------------------------------------|-----------------|
|                                                             | A-BHARATI                                                                                                    | vbi                                              | i.ucanapply.com |
| Order No                                                    | : VBUST00201951598523750                                                                                                    | Total Amount : II                                | NR <b>51.5</b>  |
| UPI**                                                       | UPI Details                                                                                                    | CUSTOMER CONTACT DETAILS                         |                 |
| Credit/D                                                    | ebit Card                                                                                                    | Email Id Sinkud04@gmail<br>Mobile No. 9732576233 | .com            |
| Net Banl                                                    | ring                                                                                                    | PAYMENT SUMMARY                                  | INR 51.5        |
| Wallets a                                                   | and More                                                                                                    | Total                                            | INR 51.5        |
| <b>R</b>                                                    | This is a secure payment gateway using 256-bit SSL<br>encryption.<br>CROUP Payment Service Provider<br>Part of Ingenico Payment Services.                                                                                                    | PCI little                                       |                 |
|                                                             |                                                                                                    |                                                  |                 |
|                                                             | K 🐍 🌀 🐼 🙋 📳                                                                                                    |                                                  | EN 15:54        |

8. After successful payment you will get an E-mail from EBS, please check the status of payment in your mail. After successful payment you can print the Examination Application Form from the Application Form for Exam. icon.